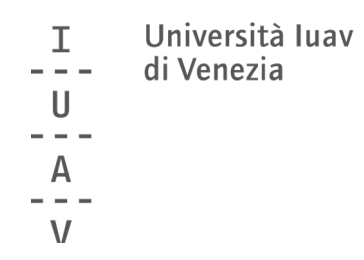

Guida rapida alle operazioni di voto

a cura del servizio affari istituzionali

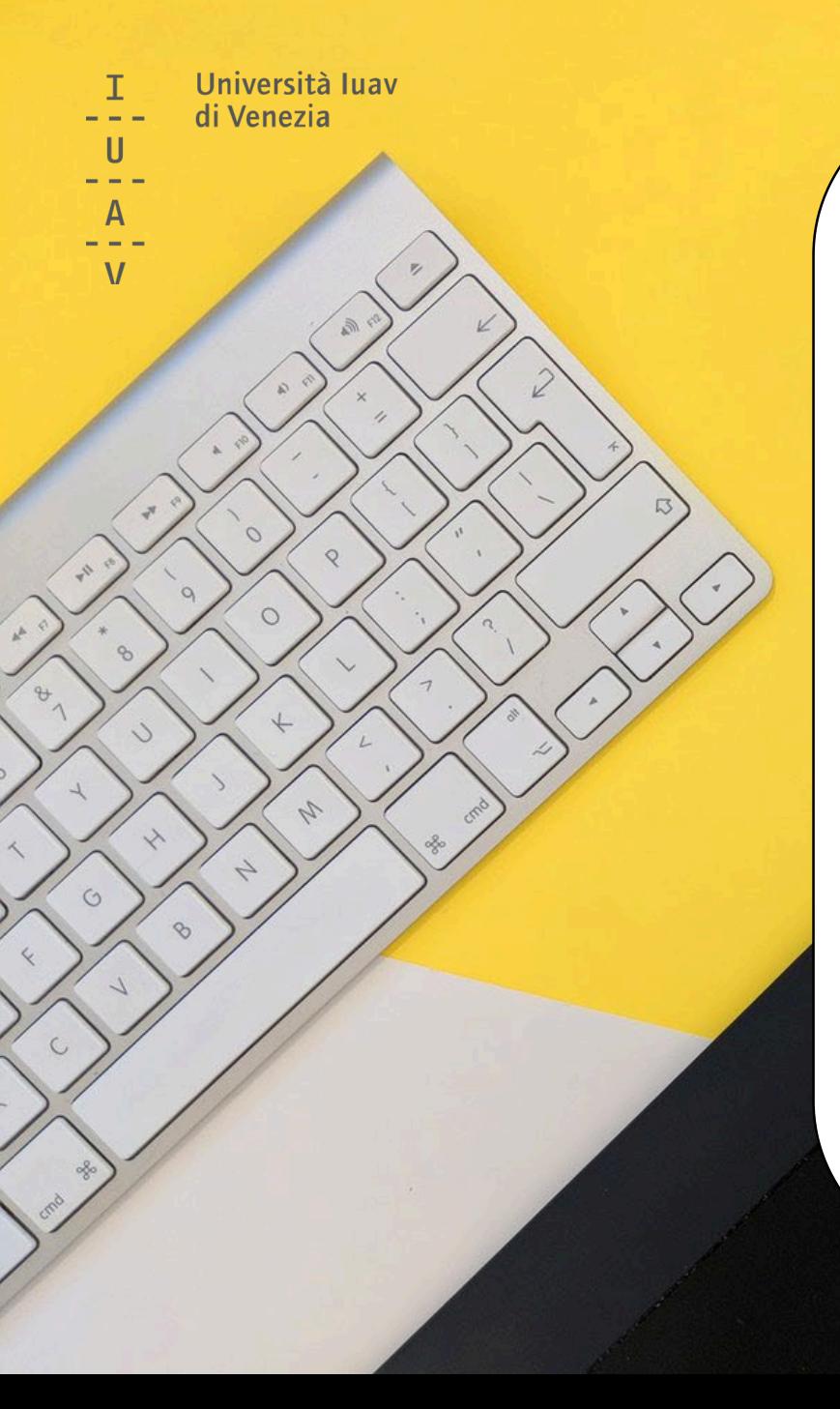

# SI VOTA!

## dalle ore **9** del **18 ottobre** alle ore **17** del **19 ottobre 2022**

**online**, attraverso i propri dispositivi (smartphone, tablet, pc)

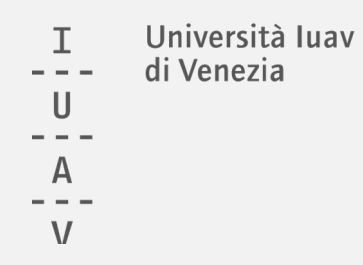

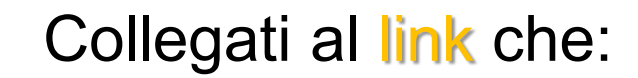

riceverai nella tua email o troverai alla [pagina dedicata](http://www.iuav.it/Ateneo1/chi-siamo/elezioni/2021/ESU/5-operazio/index.htm)

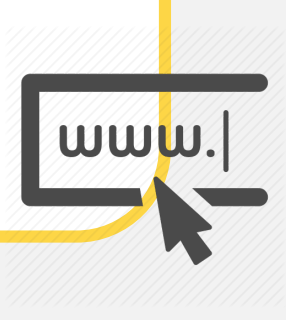

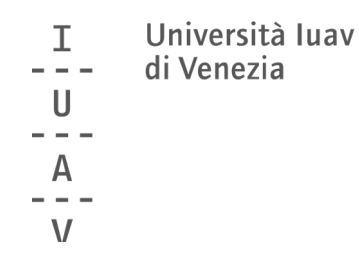

### Inserisci le tue credenziali (le stesse che usi per accedere all'email)

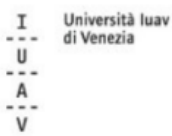

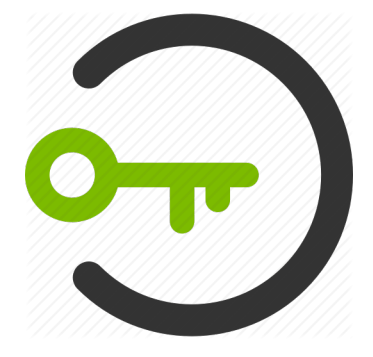

#### autenticazione centralizzata

La risorsa alla quale stai accedendo richiede l'autenticazione presso la tua organizzazione. I servizi a cui da questa pagina viene fornito accesso non sono necessariamente erogati/realizzati dallo Iuav.

Attenzione: per la tua sicurezza è opportuno che verifichi ogni volta che inserisci le credenziali in questo sistema di autenticazione che la URL di questo sito sia https://idp.iuav.it e che il certificato sia valido.

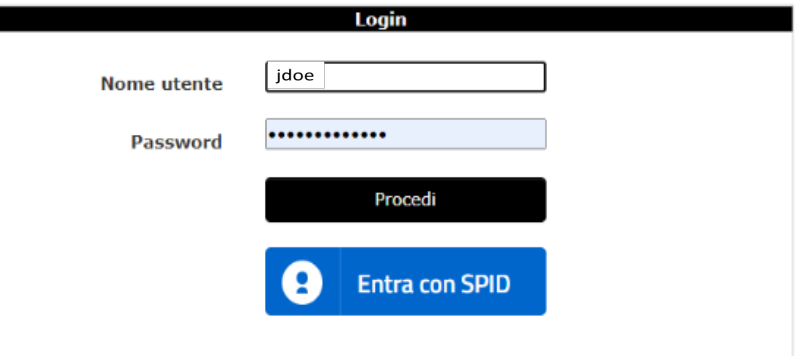

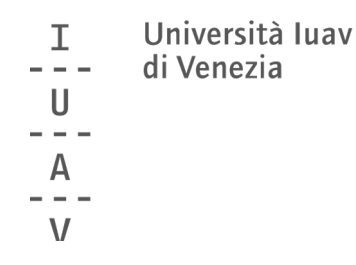

Accedi al servizio

## clicca su ACCEDI

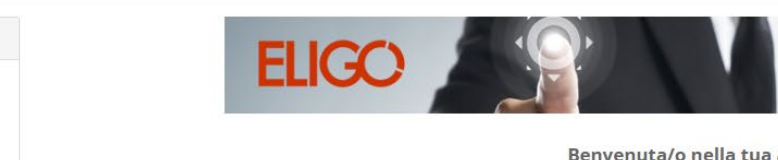

La prima piattaforma italiana specializzata nel voto online

Benvenuta/o nella tua area di voto!

Le votazioni sono aperte dalle ore 9 del 18 ottobre 2022 alle ore 17 del 19 ottobre 2022

Per votare clicca sul pulsante Accedi presente nel pannello a sinistra.

Per info e supporto affari.istituzionali@iuav.it 041.257 1716 / 1712 / 1650 /1754

Benvenuta/o John Doe premi il bottone Accedi per proseguire. Accedi **A** Sicurezza La nostra piattaforma garantisce l'assoluta univocità, segretezza e sicurezza del voto espresso. **SSL Encryption**<br>100% PROTECTION  $\bullet$ Il funzionamento di eligo è certificato con i browser: IE8 o superiore, Firefox, Safari, Opera, Chrome **9** Scopri eligo Vorresti usare la piattaforma **ELIGO** anche per il tuo ente? Scopri vantaggi e pricing su sito istituzionale. [3]

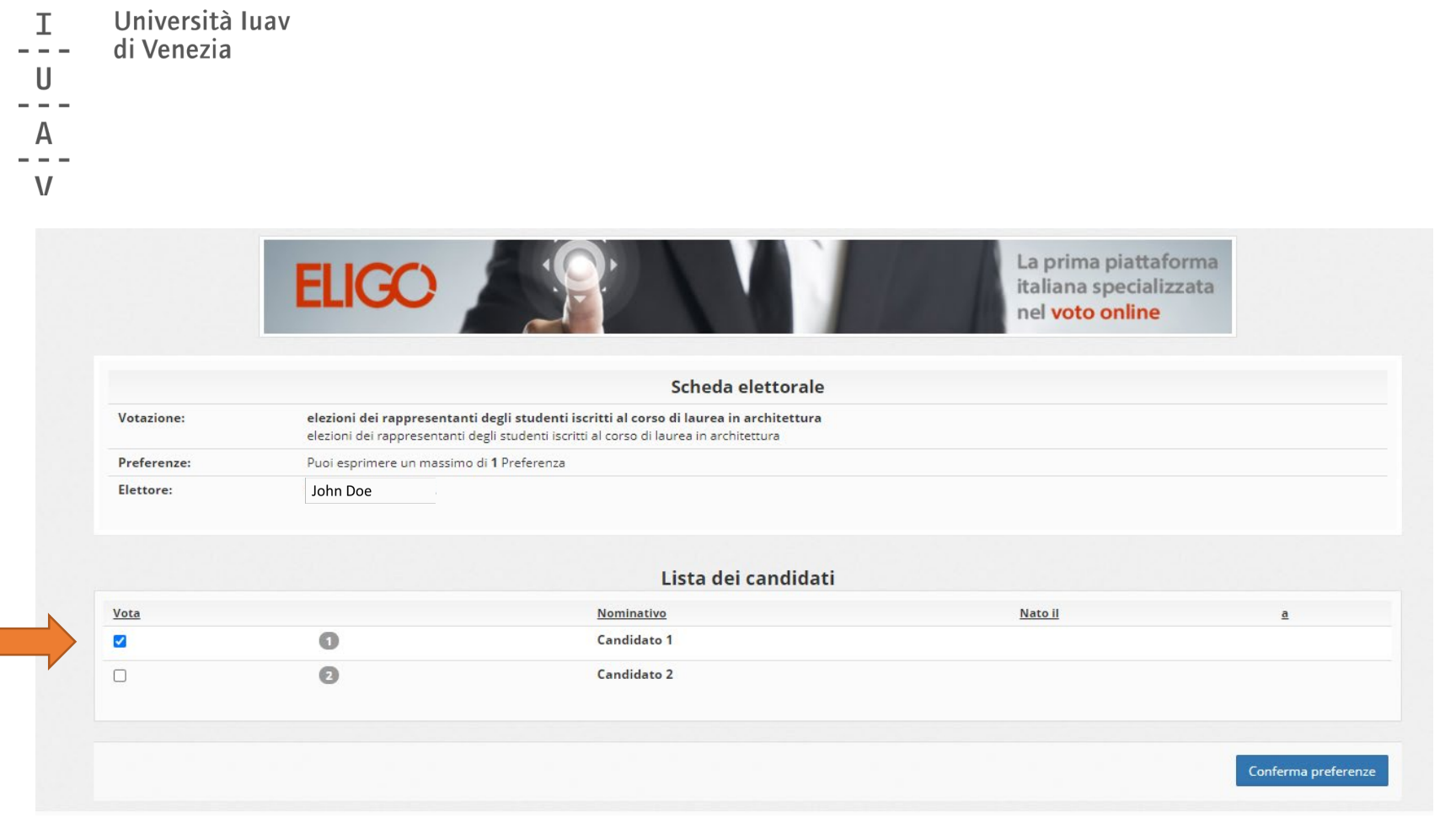

Puoi esprimere la preferenza per un candidato

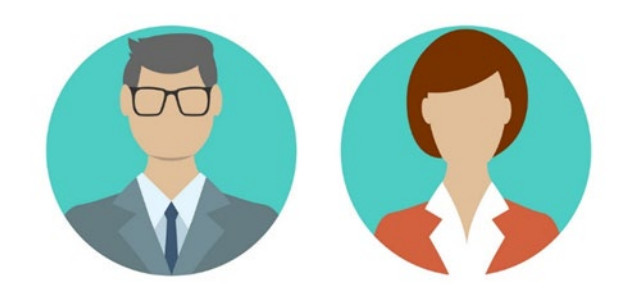

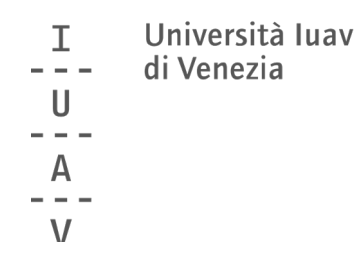

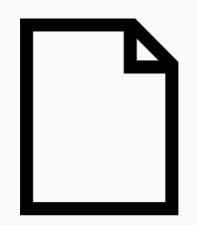

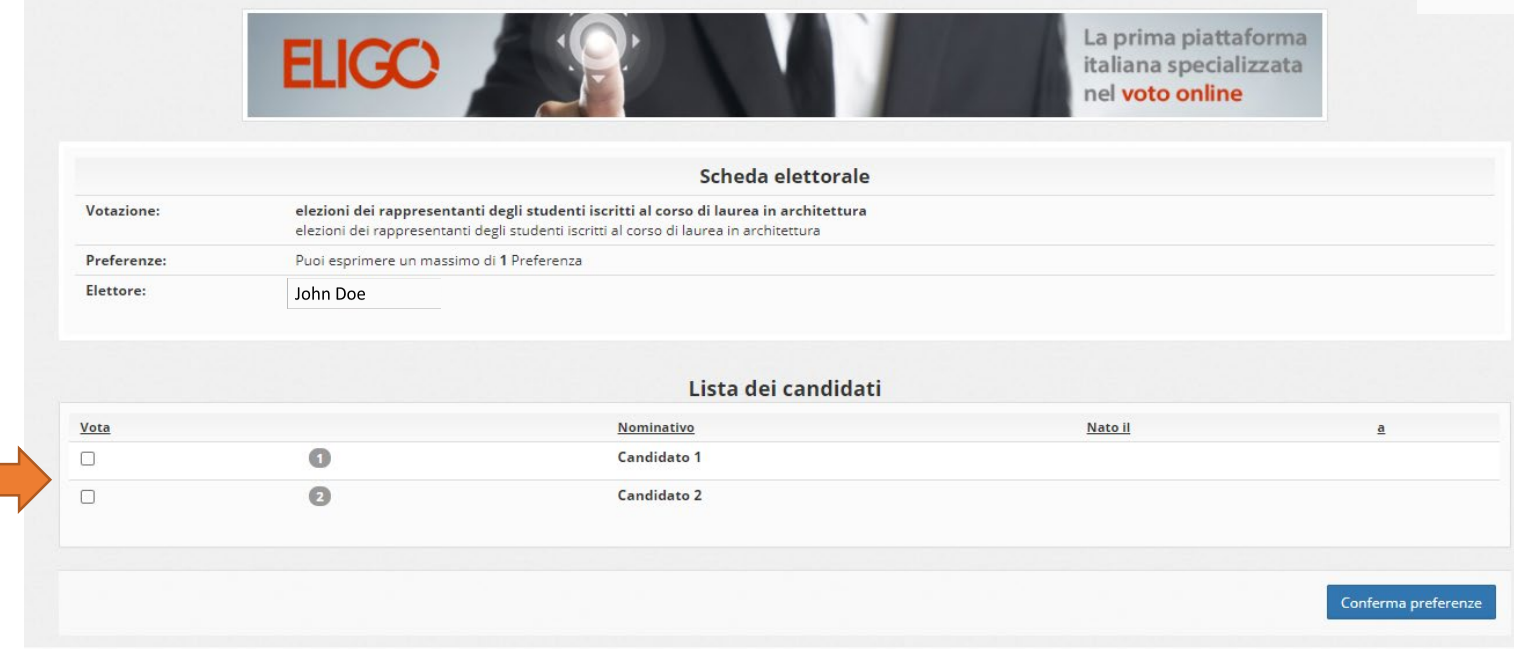

Oppure puoi non esprimere alcuna preferenza (scheda bianca)

#### Università luav  $\mathbb T$ di Venezia  $\sim$  $\cup$ А  $\mathsf{V}$

### Conferma il tuo voto cliccando su REGISTRA PREFERENZE

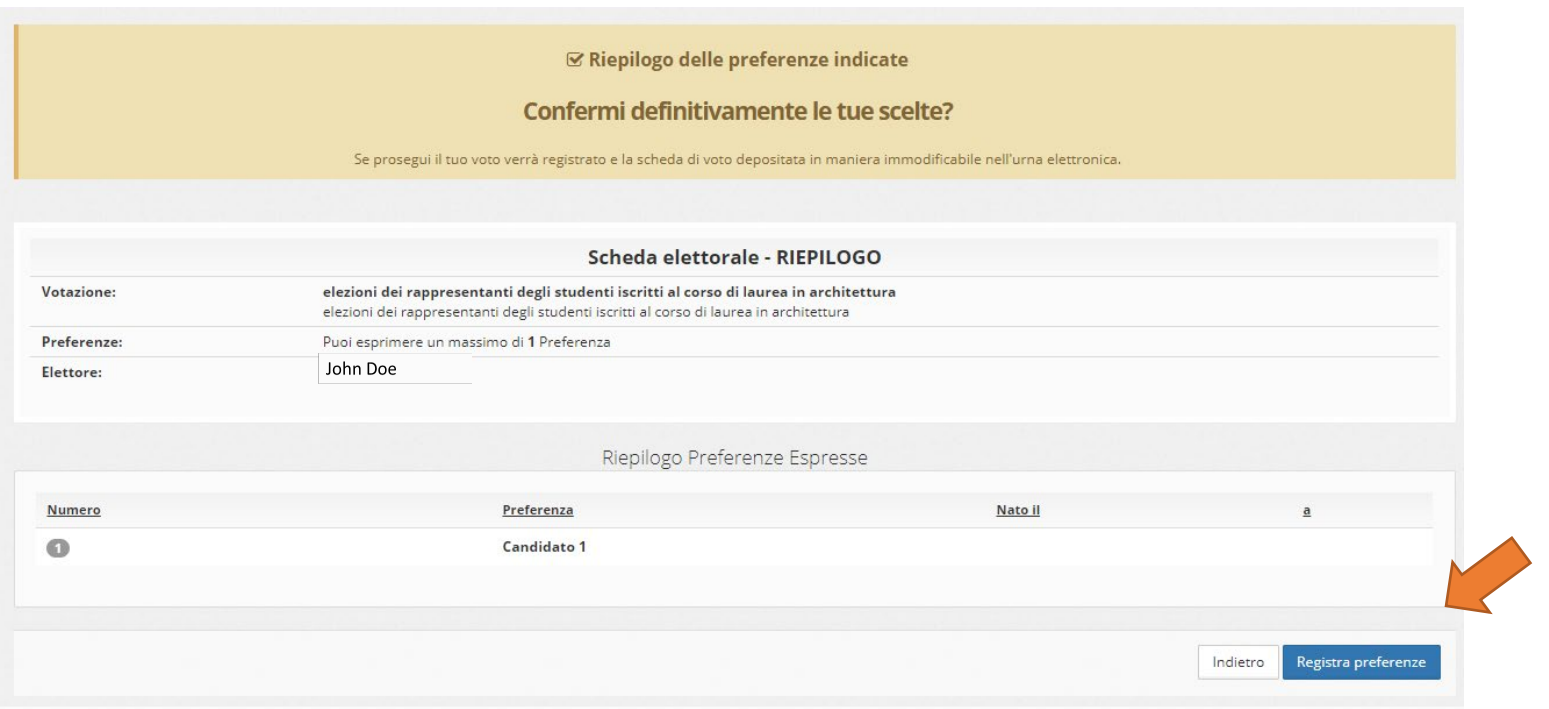

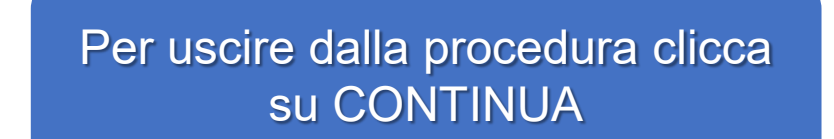

#### **Ø Il tuo voto è stato registrato**

Università luav

di Venezia

 $\mathbb T$ 

U

 $\mathsf{V}$ 

La registrazione del voto espresso da GARUZZO VALENTINA per la votazione elezioni dei rappresentanti degli studenti iscritti al corso di laurea in architettura è avvenuta correttamente in data 23/04/2021 alle ore 17:00

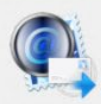

Se vuoi ricevi via posta elettronica la conferma di avvenuta votazione

O Non desidero ricevere la conferma

Invia la conferma a jdoe@iuav.it

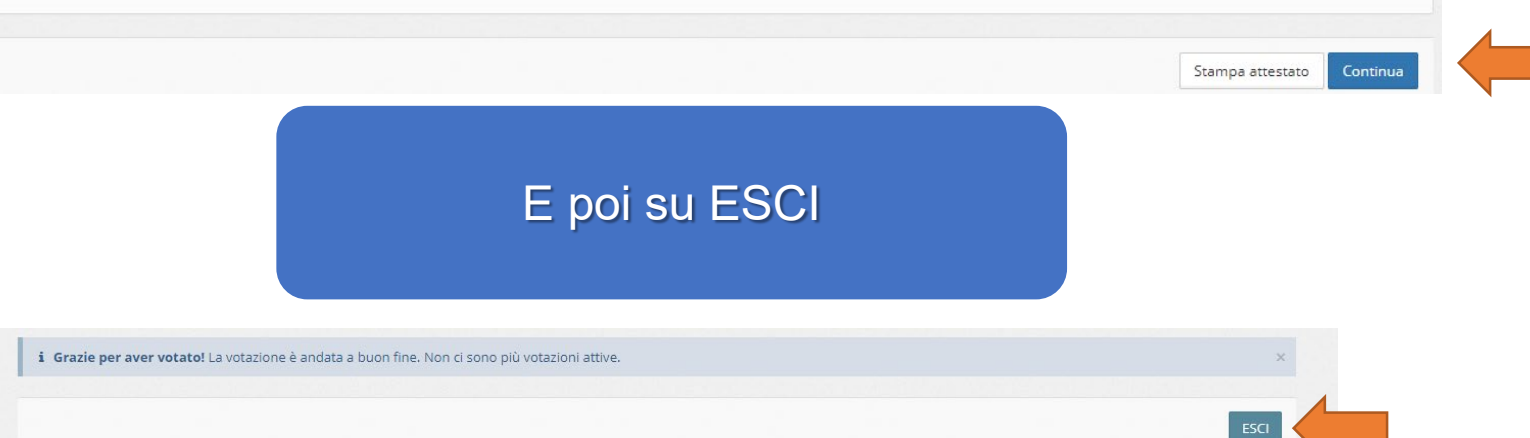

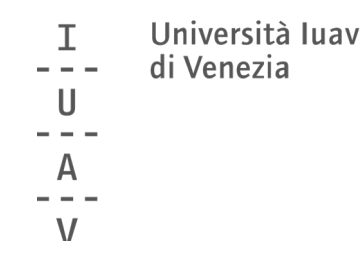

#### Riceverai una conferma della registrazione del tuo voto nell'email istituzionale\*

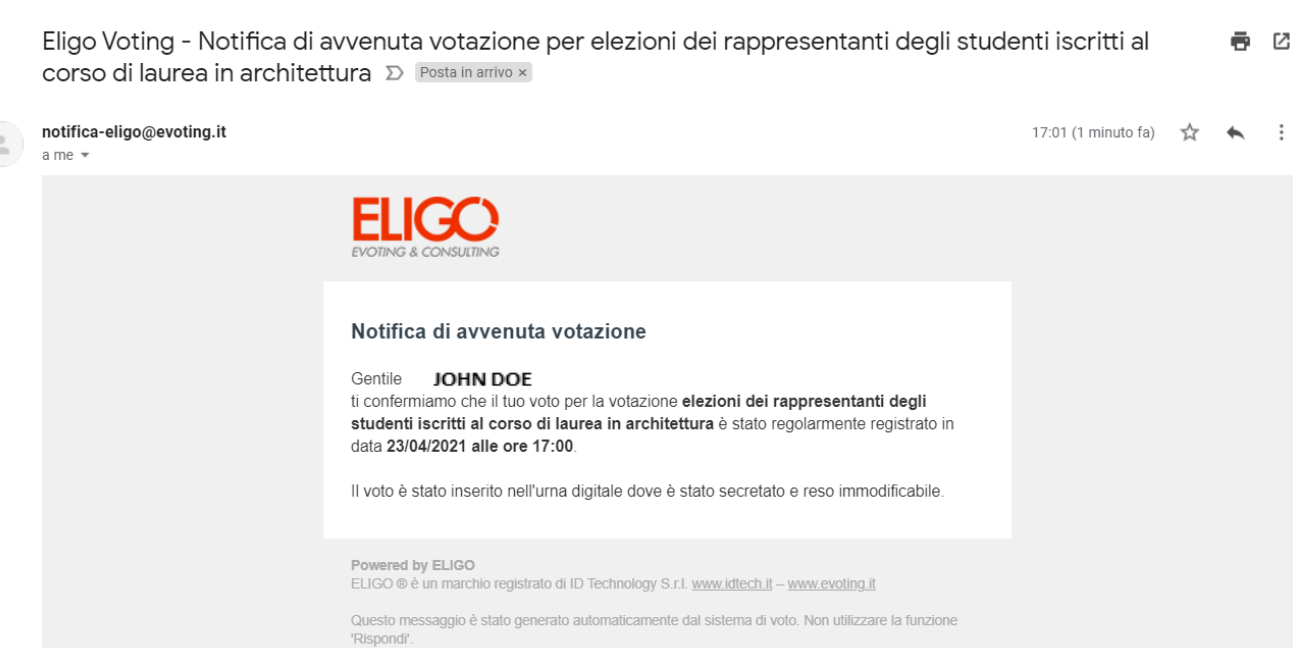

\*se hai selezionato l'opzione corrispondente nella schermata precedente

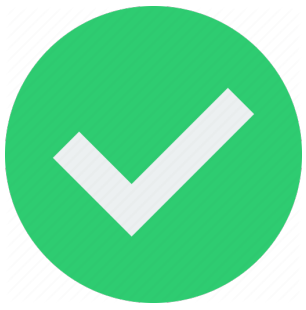

Università luav т di Venezia H  $\mathsf{V}$ 

Per **info** e **supporto** durante le votazioni

[affari.istituzionali@iuav.it](mailto:affari.istituzionali@iuav.it) 041.257 1716 dalle ore 9 alle ore 17

Tutte le informazioni sulle elezioni sono disponibili su

[www.iuav.it/elezioni](http://www.iuav.it/elezioni)

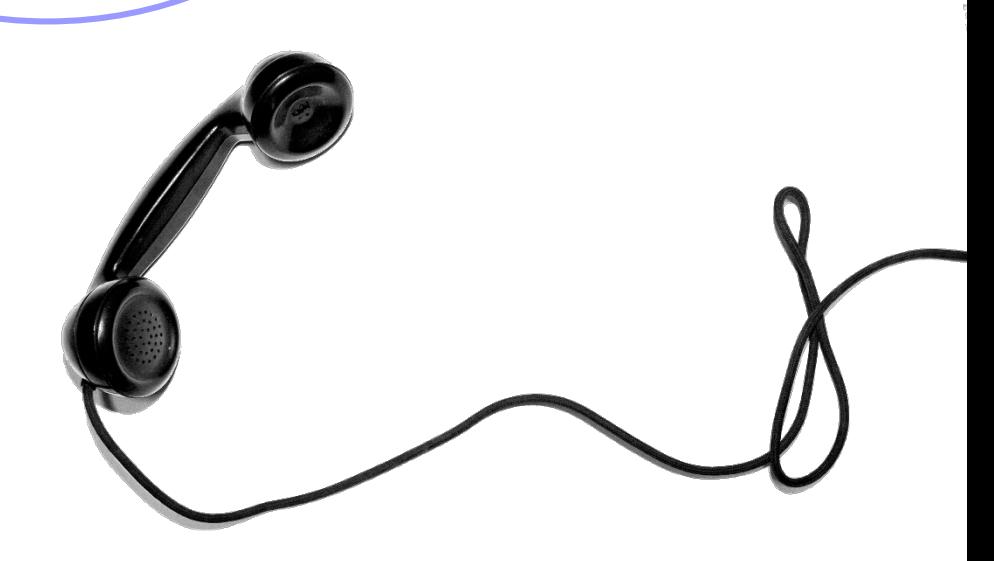